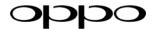

# **DVD PLAYER**

**DV-970HD** 

## ADVANCED SETUP GUIDE

A SUPPLEMENT TO THE USER MANUAL

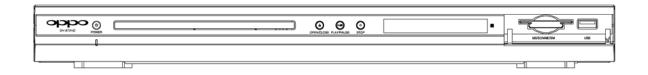

## **Table of Contents**

| Table of Contents                                                   |    |
|---------------------------------------------------------------------|----|
| HOW TO USE THIS GUIDE                                               | 2  |
| Using the DVD Setup Menu System                                     | 3  |
| SETTING UP THE PLAYER: BASICS                                       | 4  |
| Use the Best Available Video Connection                             | 4  |
| Determine Your Display Type                                         | 4  |
| Use the Best Available Audio Connection                             | 6  |
| Connections for Most CD or DVD Playback                             | 6  |
| But, Wait – I Have HDMI!                                            | 7  |
| Connections for Non-Dolby Digital/DTS Receivers, DVD-Audio and SACD | 8  |
| SETTING UP THE PLAYER: ADVANCED                                     | 9  |
| Setup Menu Options                                                  | 9  |
| Entering the Setup Menu System                                      | 9  |
| General Setup Page                                                  | 10 |
| Speaker Setup Page                                                  | 11 |
| Audio Setup Page                                                    | 14 |
| Video Setup Page                                                    | 16 |
| Preference Page                                                     | 18 |

## **HOW TO USE THIS GUIDE**

This guide is written in a very procedural manner. Unlike most User Manuals which read like dictionaries and are only *slightly* less interesting, OPPO was kind enough to allow us to contribute to a "kindler and gentler" Setup Guide that takes you through the setup process the way we do it – almost every week of our lives.

So, forget what you know. If you want to learn how to point a remote control, put in batteries, or find out that it's bad to leave a DVD player out in the rain, read the standard User Manual. If you want to explore the DV-970HD and get it up and running on your system in the best way possible... read on.

- Clint DeBoer Editor-in-Chief, <u>Audioholics.com</u>

**Tech Note** 

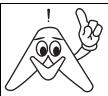

Watch out for these tech notes along the way to help you get the most out of your DVD player purchase. Following these notes can mean the difference between a good picture and a GREAT picture!

## Using the DVD Setup Menu System

In many places of this guide, the DVD player's Setup Menu needs to be adjusted to match your specific audio/video configuration. To access the DVD player's Setup Menu simply press the **SETUP** button on the remote control when the disc is stopped. When asking you to make menu adjustments, we will use the following terminology to indicate the location of the desired function:

#### Setup Menu Name > Menu Item > Submenu Item (or Selection)

**Setup Menu Name** is the actual name of the uppermost setup menu level. With the OPPO DV-970HD there are exactly five (5) Setup Menu pages or sections, each represented by an icon on the top of the Setup Menu screen. They are: **General Setup Page**, **Speaker Setup Page**, **Audio Setup Page**, **Video Setup Page**, and **Preference Page**.

**Menu Item** is the parameter to be adjusted which appears below the **Top Menu Name**. It is the list of items on the left of the current Setup screen.

**Submenu Item (or the selection)** is the actual numeric or descriptive element that represents the change being made to the selected parameter. It is the item located to the immediate right of its corresponding **Menu Item**.

This diagram should give a good description of the various elements and their context. In this screen we could, for example, instruct you to set the **Rear Speaker** parameter to **Small** in the **Speaker Setup Page**. To indicate where we were, you would see the following: **Speaker Setup Page > Rear Speaker > Small**.

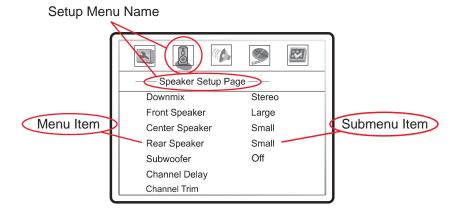

## **SETTING UP THE PLAYER: BASICS**

Follow these simple steps to successfully set up your player for use in your system

#### Use the Best Available Video Connection

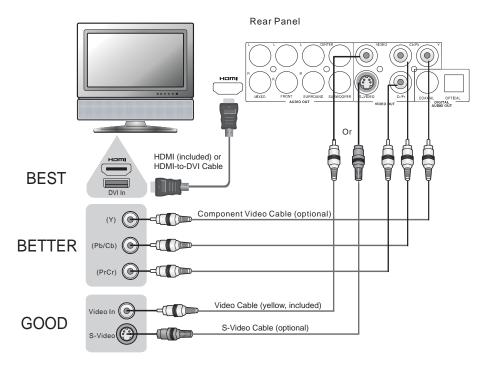

If an HDMI or DVI connection is present on your television or display, use it. The OPPO DVD player has an HDMI (digital) video output which presents the highest possible resolutions and video quality. If the television you are using has only component video inputs, then select a component video cable (it has three RCA-style connections on each end typically colored red, green, and blue). If your television is older and has neither of these inputs you may use s-video (a special 4-pin cable) or composite (typically a single yellow RCA-style cable).

## **Determine Your Display Type**

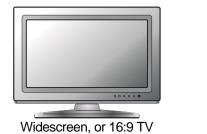

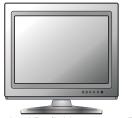

Standard Definition, or 4:3 TV

For best performance, your Oppo DVD player must be correctly configured for playback even before the first disc is inserted. This is done under **General Setup Page > TV Display** in the Setup Menu.

If you have a widescreen (16:9) display as pictured on the left, select one of these options:

- 16:9 Wide 16:9 (widescreen) sources will be displayed in their native aspect ratio, and 4:3 sources will be stretched.
- **16:9 Wide/SQZ** 16:9 (widescreen) as well as 4:3 sources will be displayed in their native aspect ratio. Please note that in this mode 4:3 sources will be displayed with black borders on both sides to maintain the correct 4:3 aspect ratio.

Tech Note

If you are using a plasma or widescreen CRT display you will want to avoid leaving black bars on the screen for any length of time as you may encounter temporary burn-in where the display retains memory of the "used" part of screen and the unused (black bar) portions are clearly defined on the screen during subsequent viewing sessions. The "16:9 Wide" mode is the best choice for these types of displays.

If you have a 4:3 or standard definition screen as pictured on the right, select one of these options:

- **4:3 Pan/Scan** 4:3 TV Pan and Scan. Choose when the display is 4:3. Both sides of a widescreen image are clipped (you lose about 30% of the picture).
- **4:3 Letterbox** 4:3 TV Letterbox. Choose when the display is 4:3. Widescreen image is displayed in "letterbox" format with black borders on top and bottom (preferred).

#### **Notes When Using HDMI**

- If your AV receiver or display has an HDMI input, you can use the included HDMI cable to connect the DVD player to the TV. This is the most preferred connection method as it provides a pure digital connection for video signal and, depending upon your system, can also deliver high resolution digital audio over the same cable.
- When playback is completely stopped, use the "HDMI" button on the remote control to switch the video output resolution. Select the resolution that produces the best picture quality on your TV. For most flat panels and DLP™, LCD or LCoS (SXRD™, D-ILA™) rear projection televisions this will be 720p. For CRT rear projection televisions this will likely be 1080i. For non HD displays (very rare if they have HDMI or DVI) this will be 480p.
- If the HDMI input of your TV is only capable of decoding 2-channel digital audio, it is recommended that you set **Speaker Setup Page > Down-mix** to "**Stereo**". This sets the audio down-mix mode of the DVD player to "Stereo".

#### **Use the Best Available Audio Connection**

#### **Connections for Most CD or DVD Playback**

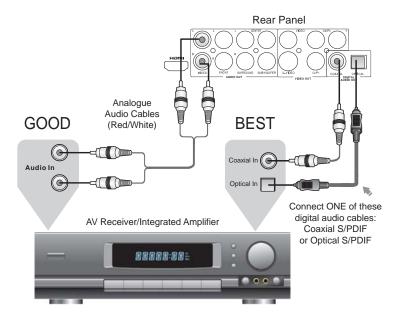

If at all possible you will want to connect audio using digital cables (either coaxial S/PDIF or optical S/PDIF). If your receiver or integrated amplifier does not have Dolby Digital or DTS capability (for instance, an older Pro Logic model) then you should connect the "Mixed" stereo output of the OPPO DVD player to your receiver or integrated amplifier (and immediately start saving for an upgrade!) Setting up, you have the following choices:

- No Surround Speakers: If the audio system does not have surround speakers, please use the
  analogue RCA-style cables and set the Speaker Setup Page > Down-mix to "Stereo" or "V.
  Surround".
- Surround, But No Dolby Digital or DTS Support: If the audio system has surround speakers and Dolby Pro Logic Surround support, please use the analogue RCA-style cables set the Speaker Setup Page > Down-mix to "Left/Right".
- Surround Speakers and/or DTS and/or Dolby Digital Support: If your receiver supports Dolby Digital and/or DTS then please use a digital coaxial or optical cable and set the Audio Setup Page > SPDIF Output to "Raw". No additional audio cables will be needed unless you listen to SACD (see below).

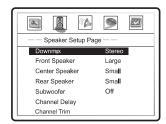

Speaker Setup Page > Downmix\* settings: Left/Right, Stereo, V.Surr, 5.1CH \*does not affect digital player outputs

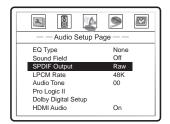

Audio Setup Page > SPDIF Output\* settings: Raw, PCM \*does not affect analogue player outputs

Manufactured under license from Dolby Laboratories. "Dolby" and the double-D symbol are trademarks of Dolby Laboratories. "DTS" and "DTS Digital Out" are trademarks of Digital Theater Systems, Inc.

#### But, Wait - I Have HDMI!

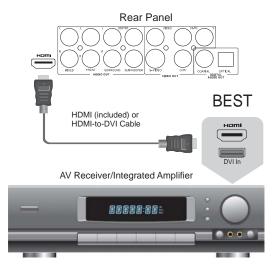

HDMI can transmit both audio AND video signals over a single cable. If you have an HDMI-capable display or, better yet, an HDMI-capable receiver that can support HDMI audio, you are in luck. Simply run an HDMI cable from the OPPO DVD player to your display or receiver and enable HDMI audio (if necessary) on that device (see your receiver or display's owners' manual for more information). You are now equipped to send all current audio formats to your display or receiver.

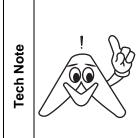

HDMI is a wonderful thing. A single cable can transport both audio AND video from your DVD player to your display. Be aware, however, that HDMI is an evolving standard, and there could be compatibility issues. The OPPO DV-970HD supports HDMI 1.1 audio. A receiver that supports HDMI 1.1 is required in order to play multi-channel audio for all formats, including DVD-Video/Audio and SACD (SACD DSD audio converted to multi-channel PCM). If the receiver supports HDMI 1.0 only, DVD-Audio and SACD will NOT be able to be sent via HDMI. To utlize DVD-Audio or SACD, please see next section for multi-channel analogue audio connection.

To get the best possible audio via HDMI, you may need to set the following options on the DVD player's setup menu, depending on your HDMI-capable receiver/display configuration:

- No Surround Speakers (such as a TV): If the receiver or TV does not have surround speakers, please set the Speaker Setup Page > Down-mix to "Stereo" or "V. Surround". Also set the Audio Setup Page > HDMI Audio to "Multi-Channel". Alternatively, you may set Audio Setup Page > HDMI Audio to "SPDIF" and Audio Setup Page > SPDIF Output to "PCM".
- Surround and Dolby Digital or DTS Support, or HDMI 1.0: If the audio system has surround speakers and can support Dolby Digital or DTS with its HDMI input, please set Audio Setup Page > HDMI Audio to "SPDIF" AND Audio Setup Page > SPDIF Output to "Raw". In this case your audio system will perform decoding for Dolby Digital or DTS surround audio. Unfortunately the HDMI standard does not allow DVD-Audio or SACD to be sent over HDMI in this configuration.
- Surround Speakers and HDMI 1.1 Multi-Channel PCM Audio Support: If your receiver supports HDMI 1.1 Multi-Channel PCM audio, please set Speaker Setup Page > Down-mix to "5.1 CH" and Audio Setup Page > HDMI Audio to "Multi-Channel". In this configuration you can enjoy all audio formats using the HDMI connection. The DVD player performs decoding for compressed audio.

#### Connections for Non-Dolby Digital/DTS Receivers, DVD-Audio and SACD

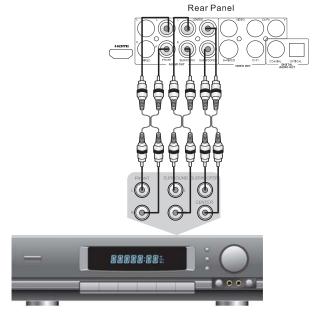

Receiver/Amplifier with 5.1ch Audio Input

#### **Dolby Pro Logic Receivers**

If you have an older Dolby Pro Logic surround receiver that does not support Dolby Digital or DTS but has multichannel inputs, you **will** want to connect the 6 analogue outputs of the OPPO DVD player to the analogue multichannel inputs of your receiver. To do this you must:

- Use six (6) analogue RCA-style cables and set the Speaker Setup Page > Down-mix to "5.1CH".
- Enable or select the multi-channel analogue inputs on your receiver

This is absolutely worth it if you haven't yet upgraded your receiver. Truly discrete audio channels are a wondrous thing, so enjoy them if you can.

#### **SACD or DVD-Audio Playback**

To utilize SACD or DVD-Audio\* you will also need to connect six (6) analogue RCA-style cables from the OPPO DVD player to your receiver's multi-channel analogue inputs. These multi-channel outputs will also support playback of DVD-Audio, DTS, Dolby Digital and stereo sources. Here are some general notes and guidelines to following depending upon what formats you intend to play:

- No DVD-Audio or SACD: Use HDMI or one of the digital cable connection choices if you do not intend
  to use SACDs or DVD-Audio discs in your system.
- **DVD-Audio But No SACD:** Use HDMI if you have a receiver that handles HDMI audio and multichannel outputs if you do not. To do this you must have a receiver with available multi-channel inputs. Set the **Speaker Setup Page > Down-mix** to "5.1CH".
- **DVD-Audio and SACD:** Use HDMI if you have a receiver that handles HDMI audio and the analogue audio outputs for SACD. To do this you must have a receiver with available multi-channel inputs. Set the **Speaker Setup Page > Down-mix** to "**5.1CH**".

\*DVD-Audio and SACD (DSD converted to PCM) can also be played back via HDMI to a receiver which supports HDMI 1.1 audio. "DVD-Audio" is a high resolution PCM-based format and is not to be confused with the Dolby Digital or DTS audio found on normal DVDs.

## **SETTING UP THE PLAYER: ADVANCED**

## **Setup Menu Options**

The following is an advanced tour of the Setup Menu options which enables control over how your DVD player functions in various situations and with various program material and hardware. The OPPO DV-970HD DVD player comes with a "safe" default configuration, so you should get performance out of your player even if you don't touch the Setup Menu system. For those of you wanting to understand more and really tweak your settings, read on...

#### **Entering the Setup Menu System**

1. Press the SETUP button on the remote control, and the TV screen displays:

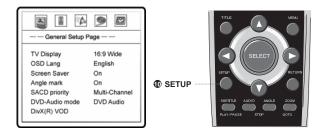

- Press the LEFT/RIGHT ARROW buttons to select the setup page. There are 5 pages: General Setup, Speaker Setup, Audio Setup, Video Setup, and Preference. Press the SELECT button to enter the selected setup page. The Preference page can only be accessed when playback is completely stopped, or when there is no disc in the player.
- 3. Press the UP/DOWN ARROW buttons to select the setup item to be changed, and press the SELECT button to change the setting. Grayed-out setup items cannot be changed. To allow changing of such items, make sure the item is applicable, that playback is completely stopped, and/or there is no disc in the player.

For example, in the Video Setup Page (below), you may use the UP/DOWN ARROW buttons to select the "Contrast" setup item, and press the SELECT button to change the "Contrast" setting.

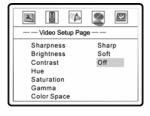

- 4. To select a value from the list of available settings, press the UP/DOWN ARROW buttons and then press the SELECT button to confirm.
- 5. To exit the SETUP menu, press the SETUP button on the remote control.

## **General Setup Page**

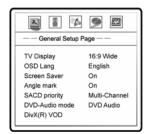

- 1. **TV Display**: This is a primary setting and is addressed in the **Setting Up the Player: Basics** section. To set the aspect ratio of the DVD player's output image to match your TV, select from the following:
  - **16:9 Wide** 16:9 (widescreen) sources will be displayed in their native aspect ratio, and 4:3 sources will be stretched.
  - **16:9 Wide/SQZ** 16:9 (widescreen) as well as 4:3 sources will be displayed in their native aspect ratio. Please note that in this mode 4:3 sources will be displayed with black borders on both sides to maintain the correct 4:3 aspect ratio.
  - **4:3 Pan/Scan** 4:3 TV Pan and Scan. Choose when the display is 4:3. Both sides of a widescreen image are clipped (you lose about 30% of the picture).
  - **4:3 Letterbox** 4:3 TV Letterbox. Choose when the display is 4:3. Widescreen image is displayed in "letterbox" format with black borders on top and bottom (preferred).

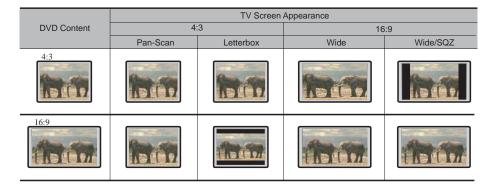

- 2. **OSD Lang (English)**: English is the only available language for the US version of this player.
- 3. **Screen Saver (on/off)**: To turn on/off the screen saver function. When the screen saver is on, a moving logo will appear instead of the static image after 2 minutes of inactivity. This is designed to minimize the burn-in issue for plasma and CRT display devices.
- 4. **Angle Mark (on/off)**: To turn on/off the display of angle mark when DVD content with multiple available angles is played.
- 5. **SACD Priority:** To select which audio tracks to play for SACD (Super Audio CD). The options are:
  - Multi-Channel Play the multi-channel surround audio
  - 2-Channel Play the 2-channel stereo audio
  - CD MODE Play the CD layer of a hybrid SACD disc

- DVD-Audio Mode: To select which portion of a hybrid DVD-Audio disc to playback. The options are:
  - **DVD-Audio** Play the DVD-Audio portion of the disc with surround audio
  - DVD-Video Play the DVD-Video portion of the disc with Dolby Digital or DTS audio
- 7. **DivX VOD:** Select this to display the device registration code for DivX Video on Demand service (also exits the Setup Menu). To learn more, visit www.divx.com/vod

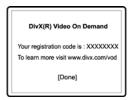

## **Speaker Setup Page**

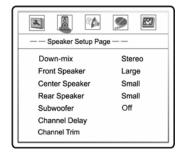

- Down-mix Mode: This sets the audio down-mix mode to convert multi-channel audio into twochannel output. This setting only affects the "Mixed L/R" analogue audio outputs. The options are:
  - Left/Right Left and Right channels only. This mode is intended for use with two-channel Dolby Pro Logic receivers. If the content is encoded with Dolby Pro Logic then the encoded audio will be correctly preserved and passed to the receiver for Dolby Pro Logic processing. For stereo content the output will be stereo.
  - **Stereo** This mode down-mixes decoded multi-channel (5.1ch) audio to 2-channel stereo output. For stereo content the output will be stereo. For multi-channel content the surround and center channels will be mixed with the left and right front channels. Recommended for use with TV sets or stereo receiver/amplifiers.
  - V. Surround Virtual Surround. This mode creates a virtual surround effect from stereo or multi-channel audio contents.
  - 5.1CH This mode enables 5.1ch decoded analogue audio output. The number of actual
    output channels depends on the disc. Note: For multi-channel content, only the left front and
    right front channels will be re-produced from the Down-mix outputs. If you are using two
    speakers and don't hear dialogue or vocals, double check that this mode is not engaged.

#### **Analogue Multi-Channel Output Settings**

The following settings only affect the analogue multi-channel outputs, not the digital coaxial or optical outputs of the DVD player. We recommend using the analogue multi-channel outputs of this player only when you are playing SACD or DVD-Audio discs and/or cannot utilize HDMI or the digital audio outputs with your audio system.

- 2. Front Speaker: To set the sound filtering control for the front speakers. The options are:
  - Large Choose if the front speakers are full range (reproduce down to at least 40Hz) and if you do not have a subwoofer. Bass frequencies are passed to the front speakers.
  - **Small** Choose if the front speakers are not "full range" speakers (almost all speakers qualify to be "small"). Bass frequencies are not passed to the front speakers to reduce possible distortion. This is the preferred setting for all systems utilizing a subwoofer.
- 3. **Center Speaker:** To set the sound filtering control for the center speaker. The options are:
  - Large Choose if the center speaker is full range (reproduces down to at least 40Hz) and if you do not have a subwoofer. Bass frequencies are passed to the center speaker.
  - **Small** Choose if the center speaker is not a "full range" speakers (almost all center channels qualify to be "small"). Bass frequencies are not passed to the front speakers to reduce possible distortion. This is the preferred setting for all systems utilizing a subwoofer.
  - Off Choose if there is no center speaker. This sends Center Speaker information to the Front Speaker outputs.
- 4. **Rear Speaker:** To set the sound filtering control for the rear speakers. The options are:
  - Large Choose if the rear/surround speakers are full range (reproduce down to at least 40Hz) and if you do not have a subwoofer. Bass frequencies are passed to the rear speakers
  - **Small** Choose if the rear/surround speakers are not "full range" speakers (almost all speakers qualify to be "small"). Bass frequencies are not passed to the rear speakers to reduce possible distortion.
  - **Off** Choose if there are no rear speakers. This sends Rear Speaker information to the Front Speaker outputs.
- 5. **Subwoofer**: To enable/disable the Subwoofer output. The options are:
  - **On** Subwoofer output is enabled.
  - Off Subwoofer output is disabled.
- 6. **Channel Delay:** This feature, which is displayed in inches, sets the delay time for the Center and Rear speakers as well as the Subwoofer. The delay is to compensate for differences between the distance of the Front speakers to the listening position, and the distances measured by the other speakers in the system (Center, Surrounds and Subwoofer).

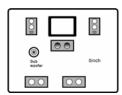

Measure the distance (in inches) from the primary listening position to the Front Left Speaker.
 This is your baseline measurement – the primary distance that will determine the adjustments

for your system. Your Front Right and Left speakers should measure the same distance. If they do not, please adjust them if possible.

- Press the UP/DOWN ARROW buttons to select the first speaker to configure.
- Measure the distance (in inches) from that speaker to the listening position. If it is LESS than the distance to the Front Left speaker, enter the difference (as close as possible) in inches using the LEFT/RIGHT ARROW buttons. If it is GREATER than the distance to the Front Left speaker, then leave the value at 0.
- Repeat for each speaker in the system (Center, Left Surround, Right Surround, and Subwoofer) as available.
- Press the SELECT button to confirm the settings and return to the Speaker Setup Page.

#### **Example Channel Delay Adjustment:**

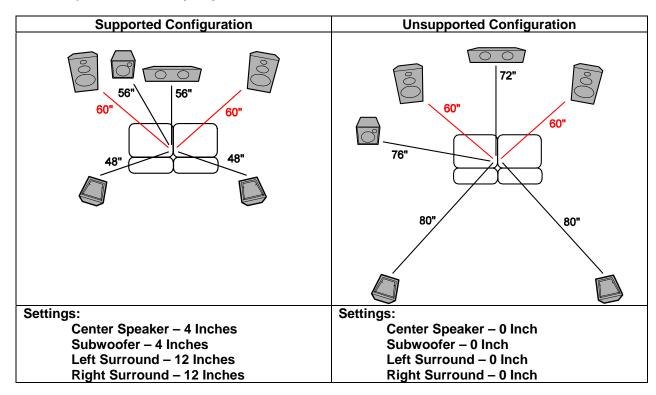

- If the distance between the listener and the front speakers are 60 inches, and the distance between the listener and the left surround speaker is 80 inches, the distance difference is 20 inches.
- This DVD player does not support delays for when the distance between the center or surround speakers and the listener are **shorter** than that between the front speakers and the listener.
- In case the channel delay settings cannot match your speaker configuration, please set all
  distance difference to 0 inch and use your receiver/amplifier to set the channel delay (if
  possible).

7. Channel Trim: To set the volume of each individual channel.

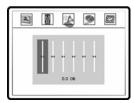

- Press the LEFT/RIGHT ARROW buttons to select the channel to be adjusted.
- Press the UP/DOWN ARROW buttons to raise or lower the volume of the selected channel in 0.5dB increments.
- Press the SELECT button to confirm the settings and return to the Speaker Setup Page.

## **Audio Setup Page**

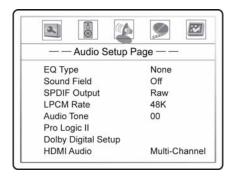

- EQ Type (None/Rock/Pop/Live/Dance/Techno/Classic/Soft): This sets a corresponding equalization pattern type to the current music track. Note: These EQ options are not available for SACD, DTS or DVD-Audio tracks.
- Sound Field (Off/Concert/Living/Room/Hall/Bathroom/Cave/Arena/Church): These allow users to engage fun sound field effects that will alter the original audio presentation as it was intended. Note: These EQ options are not available for SACD, DTS or DVD-Audio tracks.
- 3. **SPDIF Output:** This set the bit stream type of the digital audio output for use with Dolby Digital and DTS-compatible receivers. The options are:
  - Raw Passes the encoded multi-channel digital audio unaltered. Choose this setting if your receiver/amplifier is capable of decoding Dolby Digital and/or DTS.
  - PCM Forces down-mixed 2-channel digital audio output. Choose this setting if your receiver/amplifier only supports stereo digital (PCM) audio.
- 4. LPCM Rate: To set the maximum Linear PCM output frequency. The options are:
  - 48K Supported by most equipment.
  - **96K** Allows a higher sampling rate and frequency response. Ensure that the receiver/amplifier can support it.
  - **192K** Allows the highest sampling rate and frequency response. Ensure that the receiver/amplifier can support it and that your dogs are safely away from the listening area.

**Note:** The LPCM rate is selectable only when HDMI Audio is turned off.

- 5. **Audio Tone (+/-16)**: This function raises or lowers the tone (key/pitch) of the audio track. This is useful for playing Karaoke discs and should not be used for regular music listening or movies.
  - Press the SELECT button to show the tone control window.
  - Press the LEFT/RIGHT ARROW buttons to lower or raise the tone/pitch.
  - Press the SELECT button to confirm the setting.
- 6. **Pro Logic II:** Taking a step further than most DVD players, the OPPO DVD player allows you to configure Dolby Pro Logic II to expand 2-channel source audio into full 5-channel surround sound. **Note:** Pro Logic II functionality is effective only when **Speaker Setup Page > Down-mix** is set to "**5.1ch**" and **SPDIF Output** is set to "Raw".
  - Press the SELECT button to enter the Pro Logic II Config page.
  - Press the LEFT ARROW button to exit the Pro Logic II Config page.

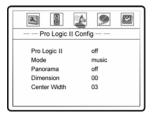

- A. **Pro Logic II:** To turn on or off the Pro Logic II processing. The options are:
  - On Pro Logic II processing is always on
  - Off -Pro Logic II processing is disabled
  - Auto Pro Logic II processing is on only when Dolby Pro Logic II encoded content is detected.
- B. **Mode**: To set the processing mode of Pro Logic II. The options are:
  - Music The surround experience is tailored for multi-channel music playback
  - **Movie** Emphasis is given to the center channel as two-channel audio is decoded and played back into your 5.1 system
  - Pro Logic This activates decoding and processing of the original Dolby Pro Logic processing with mono-surround channel. We recommend using the Dolby Pro Logic Movie mode in lie of this 4-channel surround format.
  - Auto Automatically selects processing mode based on the input format
- C. **Panorama (Music mode only)**: Turns on/off panorama mode. When turned on, the front stereo audio is partially fed into the surround channels for an enveloping effect.
- D. Dimension (Music mode only): Allows gradual adjustment of the soundfield either towards the front or towards the rear. This is useful in setting a more even balance from all speakers with some rooms.
- E. Center Width (Music mode only): To control the width of the center channel sound effect by blending the center speaker to the left and right speakers. As the level number increases, the center channel sound moves toward the left and right speakers.

 Dolby Digital Setup: To configure the Dolby Digital decoder, press the SELECT button to enter the Dolby Digital Setup page and press the LEFT ARROW button to exit the Dolby Digital Setup page.

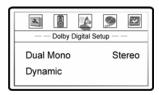

- A. **Dual Mono:** To choose the output for Dolby Digital discs encoded with two independent audio channels, such as bilingual programs. The options are:
  - Stereo Stereo output
  - **L-Mono** Left channel output to both Left and Right speakers.
  - R-Mono Right channel output to both Left and Right speakers.
  - Mix Mono Left and Right channels mixed to both Left and Right speakers.
- B. **Dynamic**: To set the Dynamic Range Compression (DRC). DRC can smooth out the sonic peaks and valleys common with wide-range digital audio. Increasing DRC may make low level audio more audible during low-level listening. Decreasing or turning off DRC restores the sonic energy present in the original recording.
- 8. **HDMI Audio**: Turns the audio output from the HDMI port on or off.
  - A. Multi-Channel Digital audio output via HDMI will be multi-channel PCM format (HDMI 1.1 audio). The Down-mix setting in the "Speaker Setup Page" will affect whether and how multi-channel audio content will be down-mixed to stereo. When this option is selected, compressed audio bit streams will decoded by the DVD player.
  - B. SPDIF Digital audio output via HDMI will be the same as the SPDIF (digital coaxial/optical audio) output. The SPDIF setting will affect whether 2-channel PCM or raw compressed bit streams will be carried over via HDMI. When this option is selected and SPDIF is set to "Raw", the TV or HDMI A/V receiver must decode compressed audio formats. (Copyright protection on some DVD-Audio and Super Audio CD discs may prevent audio output via HDMI with this setting.)
  - C. Off No digital audio output via HDMI.

## Video Setup Page

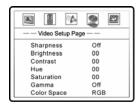

- 1. **Sharpness:** To set the sharpness of video output. Sharpness level can be set with the following options:
  - **Sharp** Enables edge enhancement which is an artificial and picture-degrading feature. We recommend leaving this off.
  - Soft Softens edges by smoothing the image which may cause slight loss of details.
  - Off (recommended) Turns off edge enhancement completely.

- 2. Brightness: Adjusts the brightness (black level) of the video output.
  - Press the SELECT button to show the Brightness scale, and then use the LEFT/RIGHT ARROW buttons to adjust.
  - Press the SELECT button to confirm the new setting.
- 3. Contrast: Adjusts the contrast (white level) of the video output.

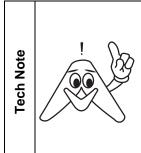

The ability to set brightness and contrast is no small thing. If you do not have the correct black and white levels then your images can appear washed out or you won't be able to see into the shadows when watching darker scenes in movies. Televisions have brightness (black level) and contrast (white level) controls; however it may take a combination of tweaking both the DVD player and your television to get just the right result. We recommend using a calibration DVD like AVIA Guide to Home Theater or Digital Video Essentials and setting your display for the best possible picture. Once that is done, see if the DVD player settings can get even closer.

- 4. Hue: Adjusts the hue (tint) of the video output.
- 5. Saturation: Adjusts the saturation (color intensity level) of the video output.
- 6. **Gamma**: Adjusts the Gamma (the actual transition from black to white) of the video output. The available settings are High, Medium, Low and Off.
- 7. Color Space: Selects the color space for the HDMI output. The available options are:
  - **Auto (recommended)** Allows the DVD player to automatically select the best color space based on capability information collected from the TV display.
  - YCbCr 4:4:4 Forces YCbCr 4:4:4 color space. If you select this option please make sure
    that your TV is configured to accept YCbCr 4:4:4 signals, otherwise the video color will be
    incorrect.
  - **RGB** Forces RGB color space. If you select this option please make sure that your TV is configured to accept RGB signals, otherwise the video color will be incorrect.

## **Preference Page**

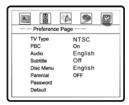

The Preference Page can only be accessed when playback is completely stopped, or when there is no disc in the DVD player.

- 1. **TV Type:** Sets the output video system (PAL/NTSC) to match the type of TV. The options are:
  - **Auto** No system conversion is performed. The output video system is the same as that encoded on the disc. This requires a TV that supports NTSC and PAL input.
  - PAL When playing PAL-encoded discs, no system conversion is performed. NTSC-encoded discs are converted to PAL output.
  - NTSC (default) When playing NTSC-encoded (Region 1) discs, no system conversion is performed. PAL-encoded discs are converted to NTSC output.
- 2. PBC (Play Back Control): Enables/disables play back control by disc contents. The options are:
  - On If the disc contains Play Back Control, follow the disc instructions.
  - Off Play back the contents by sequence.
- 3. **Audio**: Sets the preferred audio language for DVD. If an audio track of the selected language is available on the disc, the audio track will be played back.
- 4. **Subtitle**: Sets the preferred subtitle language for DVD. If a subtitle of the selected language is available, it will be displayed. When "Auto" is selected, the subtitle display is decided by the disc.
- 5. **Disc Menu**: Sets the preferred language for displaying DVD disc menus. If a disc menu of the selected language is available, the menu will be shown instead of the default disc menu.

**Tech Note** 

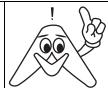

If your preferred language is not listed in the Audio, Subtitle or Disc Menu options, select "Other" and enter the Language Code found on the Users Manual that comes with your DVD player.

- 6. **Parental Control**: Sets parental control ratings in order to prevent minors from watching inappropriate contents. This function requires that the disc being properly rated and encoded.
  - Press the SELECT button to bring up the rating selection menu.
  - Press the UP/DOWN ARROW buttons to select the rating to allow (G/PG/PG 13/PGR/R/NC17/ADULT). The selected rating and below will be allowed, and any rating above the selected will be blocked.
  - Press the SELECT button to confirm the selection. You will be asked for the parental control password. Enter the password (default password: 7890) and press the SELECT button.

7. **Password**: Sets parental control password. To change the password, enter the old password (default: 7890) and then enter a 4-digit number as the new password. Enter the new password again to confirm, and then press the SELECT button.

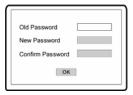

8. **Default**: Resets all settings to the factory default value. The parental control password will not be reset.

OPPO Digital, Inc. 453 Ravendale Dr. Suite D Mountain View, CA 94043, U.S.A.

www.oppodigital.com service@oppodigital.com (650) 961-1118

5194139 V1.01